**TransADF**

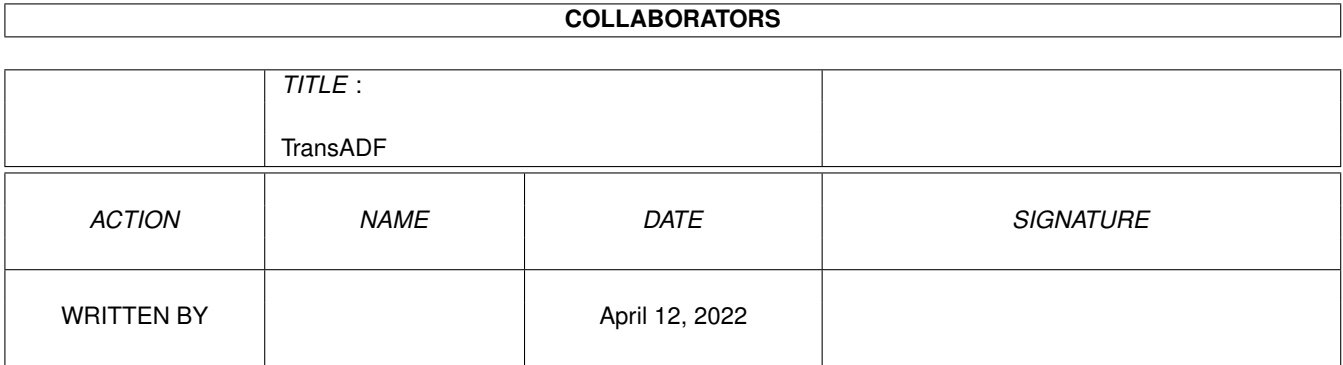

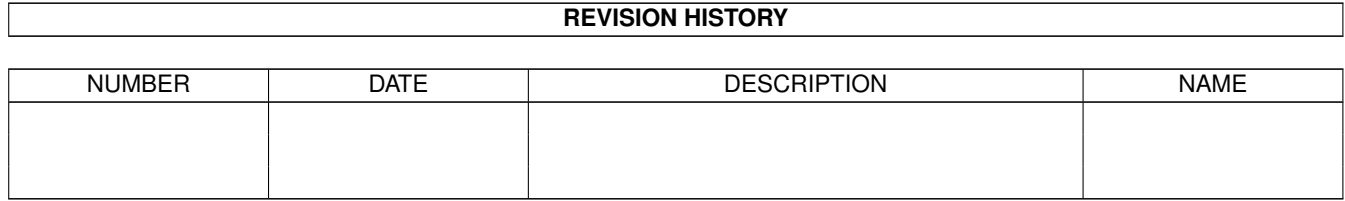

# **Contents**

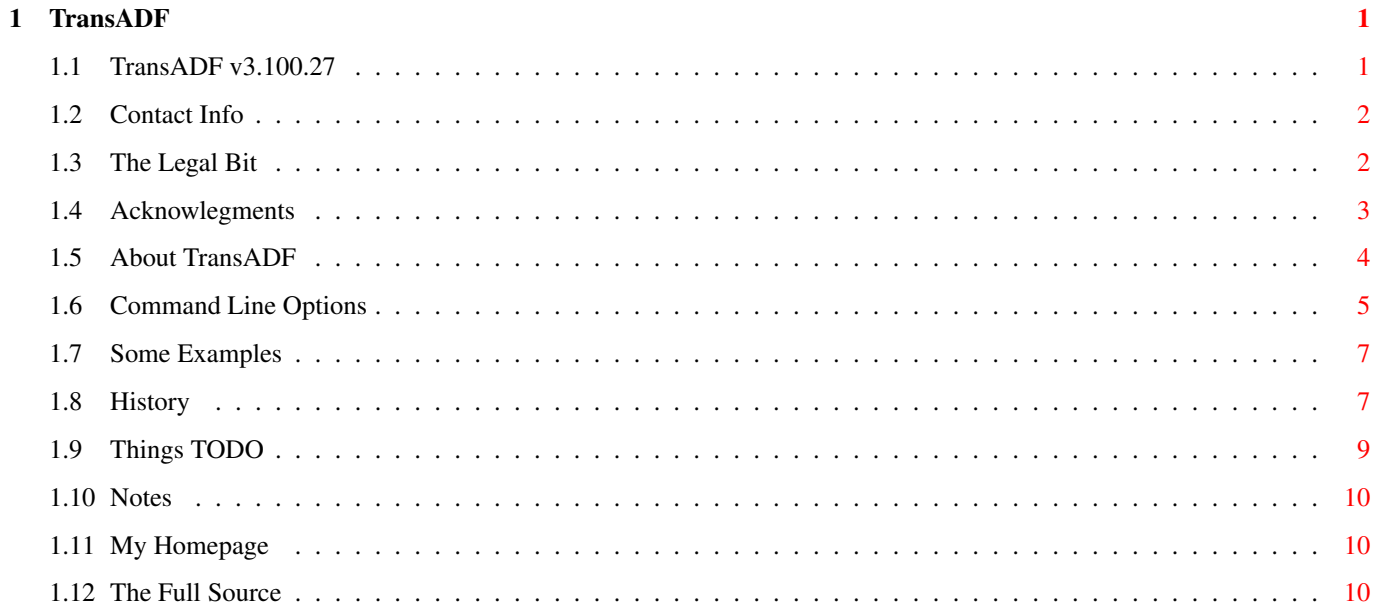

# <span id="page-3-0"></span>**Chapter 1**

# **TransADF**

# <span id="page-3-1"></span>**1.1 TransADF v3.100.27**

TransADF v3.100.27 TransADF-RT v3.100.27 TransADF-Lite v3.100.27 Copyright © Karl J. Ots 13th July 1998

Contact Info TransADF is FreeWare as defined by the GNU General Public License

Table of Contents

Disclaimer == It's important that you read this.

Acknowlegments == The people who made it possible (other than me)

About TransADF == What is it and how do I use it?

Command Line Options == Making TransADF do what you want it to do.

Examples == Some examples (No kidding?).

History of TransADF == The past and the future.

What TODO next... == Some things that might happen. Maybe.

Miscellaneous Notes

```
== You should read this, in case you missed something.
                My HomePage
                == Getting better :).
                The Full Source
                == More insight into the progam than you'll even want.
Aminet readme file == Guess what this is!
```
## <span id="page-4-0"></span>**1.2 Contact Info**

I can be contacted via the following e-mail address:

kjots@lis.net.au

Also, check out My HomePage . It has links to all my software as well as some other stuff.

Back to Contents

## <span id="page-4-1"></span>**1.3 The Legal Bit**

Ok, before I go into the standard disclaimer bit, I just want to make two things very clear:

1) TransADF is nothing more or less than a copy program, and whether it be a disk-to-disk or file-to-file copier, or as in this case, disk-to-file and back, the same rules apply. IT IS ILLEGAL TO COPY AND DISTRIBUTE COPYRIGHTED MATERIAL. Most companies will allow you to backup a disk for private use, but you can't then give that copy to someone else. TransADF is no different. Any ADF you create is under the same copyright protection as the disk it came from.

2) Just because I wrote something that can be used with UAE or Fellow does not mean I'm going to give out Kickstart or Workbench images. Don't mail me asking for them, I will won't even bother to reply.

OK, now that that ugliness is over with, on to the next bit of ungliness.

Standard Disclaimer: --------------------

Copyright (C) 1998 Karl J. Ots

This program is free software; you can redistribute it and/or modify it under the terms of the GNU General Public License as published by the Free Software Foundation; either version 2 of the License, or (at your option) any later version.

This program is distributed in the hope that it will be useful, but WITHOUT ANY WARRANTY; without even the implied warranty of MERCHANTABILITY or FITNESS FOR A PARTICULAR PURPOSE. See the GNU General Public License for more details.

You should have received a copy of the GNU General Public License along with this program; if not, write to the Free Software Foundation, Inc., 59 Temple Place, Suite 330, Boston, MA 02111-1307 USA

You can read the GNU General Public License by following the preceding link, or by viewing the file COPYING included in this distribution.

The author is trying to make this program as stable and usable as possible, so send me reports of any problems you have. I am open to suggestions on how to make this a better program. Send all reports and suggestions to my email address

Back to Contents

## <span id="page-5-0"></span>**1.4 Acknowlegments**

.

I would like to acknowlage the following people:

The authors of the ZLib, Jean-loup Gailly and Mark Adler. Visit http://www.cdrom.com/pub/infozip/zlib/ for more information about the ZLib.

The author of the DICE C compiler, Matt Dillon. Visit http://www.obviously.com/ for more info about DICE.

Also, the follwing people whe gave me feedback:

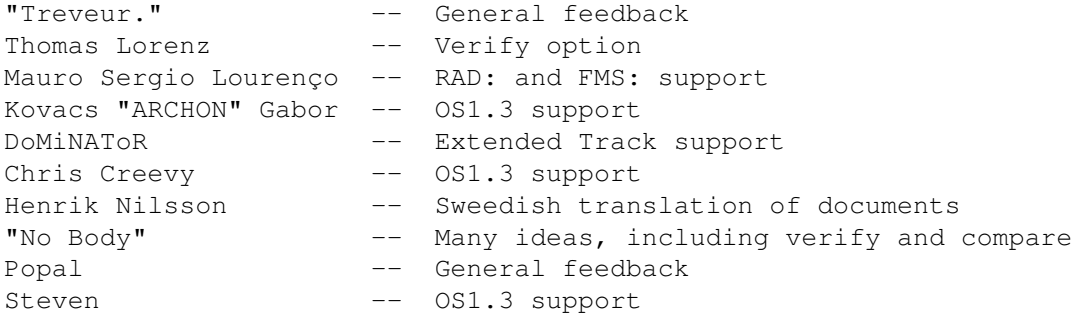

Not all of these ideas have been implelented in this release, but most are on the cards for the next one.

Back to Contents

## <span id="page-6-0"></span>**1.5 About TransADF**

-----------------

What is TransADF?

TransADF is a utility that can transfer Amiga Disk Files (ADFs) to and from Amiga disk drives.

An ADF is typically an unmodified 880kb file image of a disk drive. It can be used to transfer complete Amiga disks over a communication medium that doesn't take plastic (eg modems, the Internet). At the other end, a utility like TransADF can take the file and put it back on the disk. Simple.

ADFs are also used by the Amiga emulators UAE (Unix Amiga Emulator) and Fellow. The disk drives of a PC can't read Amiga disks (FACT!), so the emulators use the ADF as a virtual floppy disk drive.

Another virtual floppy drive, this time on the Amiga itself, is FMS. This is a device that allows a file to be mounted so that it looks like a floppy drive to the Amiga.

Enter TransADF

--------------

TransADF can create ADFs for all these purposes, as well as an added bonus of being able to handle ZLib, GZip and PKZip archives. You probably know what PKZip files are, they are are the standard archiving format on the PC systems. GZips are used mainly on UNIX systems and can only compress one file. ZLibs are defined in RFC-1950, and the format can be created by the ZLib without any interaction from the rest of the program, so it was simple to add it.

The extra extra bonus is the ability to add and remove a file from a PKZip archive by name. Any file within the archive can be removed, and any number of files can be added to an existing archive, both by TransADF and any other program that can Zip files.

TransADf comes in three 'flavours'. The standard version is simply TransADF, and was linked with the ZLib at compile time. It's quite large, about 46k. TransADF-RT uses the runtime "z.library", available on Aminet in util/libs/zlib.lha. It reduces the size of the executable to about 19k, but seems to degrade compression slightly. Ah well, nothing's perfect. The third version is TransADF-Lite. It includes no compression

or decompression routines, nor GZip or PKZip support. The removal of these features reduce the size even furthur to 8k. All flavours have been compiled from the same sources . The best way to learn how to use TrandADF is to read the examples and usage sections: Command Line Options

Examples

Back to Contents

## <span id="page-7-0"></span>**1.6 Command Line Options**

--------------------

Command Line Options

DRIVE The disk drive to operate on, either reading from it or writing to it. Only standard TrackDisk drives are supported at this time (see the TODO section for future plans in this area), so DRIVE must be of the format DFx:, where x is a digit between '0' and '3'. Case in unimportant, and the colon (:) must be included. This argument is required.

FILE The file to operate on, be it a standard Amiga Disk File, or a ZLib, GZip or PKZip file. The file is created (or updated, see ADD) depending on the compression switches. If you are writing to the drive (with WRITE), then TransADF autodetects the type of file by the first few bytes (eg, Amiga disks start with the characters DOS). This argument is required.

START These indicate the tracks to start and end the operation. END The default values are 0 for START and 79 for END, and any value between and including these defaults may be used, as long as START is not larger than END. They may be the same value, in which case a single track is copied. The upper limit of END track has been removed, so you can write extended track ADFs to floppys now. You will get a warning if END is greater than 79.

WRITE Causes TransADF to write the FILE to the DRIVE. The default operation is to read the DRIVE and create a new file (except for PKZIP with ADD), but with this option set the contents of DRIVE are replaced with those on the file. This will destroy the current data on the disk, get it? It's just like formatting. In fact, it is formatting. TransADF uses the TD\_FORMAT command to write new data to the disk. This means that unformatted disks (eg PC disks) can be used directly without prior formatting. This was something that TransDisk was incapable of.

VERIFY With this option specified, TransADF will read from the disk after each track is written to make sure the data was written correctly. It only works in conjunction with the WRITE option. Verifying will slow down the transfer by about 40%.

The following options are not available in the Lite version. Except for NAME, none of these have any effect if WRITE is selected.

- ZLIB Create a ZLib file, as defined by RFC-1950. This option overides the GZIP and PKZIP options.
- GZIP Create GZip file, as defined by RFC-1952, that is compatible with GZip 1.2.4. This option overides the PKZIP option.
- PKZIP Create a PKZip file that is compatible with PKZip and Info-Zip. Default behaivour is to create a new file but this can be changed wih ADD. This option should be used in conjunction with NAME, otherwise the file is stored with the name "disk.adf", even if you are ADDing.
- NAME The name to store within GZip and PKZip archives when reading a disk, or the name of the file to read from within a PKZip archive when writing to a disk. The latter variety supports standard Amiga wildcards, and the first match is used. No matches result in an error.
- LEVEL The compression level to use, a number between 1 and 9, with 1 being the fastest and 9 resulting in the best compression. The default is 6.
- ADD Causes the FILE to be added to a PKZIP archive with NAME. This option is ignored if the PKZIP option is not selected. The Zip file is not backed up by TransADF during the operation, so if something goes wrong, the file will be lost. You should back up a zip file every time you want to add to it. Attempting to ADD to a non-existent file will result in an error. This problem will be addressed in a future version of TransADF (see TODO ).

Back to Contents

## <span id="page-9-0"></span>**1.7 Some Examples**

-------------

Some Examples

The following are some examples of how to use TransADF

1> TransADF DRIVE DF0: FILE T:wb.adf

Creates a new file "T:wb.adf" and transfers the entire contents of the disk in DF0: to it.

1> TransADF DRIVE DF0: FILE T:wb.adf START 40 END 79

As above, but only transfers the last 40 tracks to the file.

1> TransADF DRIVE DF1: FILE T:wb.adf WRITE

Writes the contents of "T:wb.adf" to the disk in write DF1:

1> TransADF DRIVE DF0: FILE T:wb.gz GZIP NAME wb.adf

Creates a new file called "T:wb.gz" and compressed the disk in DF0: into a GZip format file. The NAME "wb.adf" is stored in the GZip file. GZIP can be replaced by PKZIP to create PKZip files, or ZLIB to create ZLib format files.

1> TransADF DRIVE DF0: FILE T:wb.zip PKZIP ADD NAME ex.adf

Adds the disk in drive DF0: to the already existing PKZip file T:wb.zip, with the name "ex.adf".

1> TransADF DRIVE DF1: FILE T:wb.zip WRITE NAME ex.adf

Extract the file within the PKZip archive "T:wb.zip" named "ex.zip" to the disk in drive DF0:

Transfer an ADF to disk with verification.

1> TransADF DRIVE DF1: FILE T:wb.adf WRITE VERIFY

Back to Contents

## <span id="page-9-1"></span>**1.8 History**

The History of TransADF

## -----------------------

### Background

----------

TransADF was inspired (well, I suppose that's the word you could use...) by TransDisk that comes with UAE (The UNIX Amiga Emulator). TransDisk is usably, but not very nice. For one thing, it writes the ADF data to the StdOut (ie the shell), expecting you to redirect it into a file. The only problem was that it wrote progress info to the StdErr, and the shell I use (ZShell) can't distinguish between the two. So I end up with a file that has "Reading track blablabla" between eack track. Another thing that TransDisk did, or rather didn't do, was Inhibit access to the drive that you are operating on. This means that you could attempt to write to a disk that contained the file you were reading. What a mess! Anyway, I decided write a better one, one that did everything right.

### Pre-release versions

--------------------

The following versions of TransADF were never relased. Each was completed, but when it came time to start writing the docs (something I despise!!!), I had a better idea how to do something. So these got left behind.

### TransADF v1.42 (September 1997) --------------------------------

This was my first attempt at TransADF, and was, as stated above, completed. It didn't have any compression or decompression abilities. Apart from some re-arranging to incorperate the newer functions in future versions, the TrackDisk reading and writing routines havn't changed. This version is basically the same as TransADF-Lite.

#### TransADF v2.10 (November 1997) ------------------------------

This was my first attempt to incorperate decompression, and I did it by adding the module "inflate.c" from the GZip 1.2.4 distribution, unmodified, along with a "taylor.h" and "gzip.h" modified to enable inflate() to compile. A "gzip.c" module that allowed it to operate was added, and guess what? It worked! So I was really pissed off when I found out about the ZLib and all that hard work was wasted (This is the best argument for a permanant home connectoin to the Internet!). Still, I learned a lot, so I suppose it wasn't a complete loss.

### Released versions

-----------------

TransADF v3.72 (8th December 1997)

---------------------------------- Well, I think I can finally release this version without needing to start all over again :) That's not to say it's finished, there's still tonnes of things I could add (see the TODO section), but it's as stable and usable as it needs to be. Anyway, as a summery of new features, this version uses the Zlib to do the decompression, and also gives it the ability to compress files, which 2.10 couldn't. It comes in three flavoures, standard, RT (RunTime) and Lite. More info can be found elsewhere in this document.

The Current Version

-------------------

TransADF v3.100.27 (13th July 1998) ----------------------------------

This is primarily a cleanup version, in prerparation for version 4 which should be out later this year. It includes verify and extended track support, which were easy enough to insert without a major re-write.

Back to Contents

## <span id="page-11-0"></span>**1.9 Things TODO**

----------------------

The future of TransADF

Well, I've got a few ideas. I would like to make TransADF create ADFs for non-TrackDisk disks, such as PC or DiskSpare devices. This will create a problem, where the user will have to supply a whole lot of details such as the number of sectors per track and the highest and lowest tracks of the disk, which would make the progam less usable by people who don't know those sort of things.

One solution would be the creation of an 'Extended' ADF format. Such a format would include embeded information about the disk geometry, as well as where the operation started and stopped. I suppose it could also include an option to compress the data before adding it, either as a whole block or one track at a time in the style of DMS. This would eliminate the need for external compression formats like GZip and PKZip.

Version 4 is going to be a major change. I plan to completely alter the way it works internally. Among the changes will be support for OS1.3, and maybe multiple device support, if I can work out the details.

Of course, future version will also include fixes for any bugs. Let me know if you find one.

Back to Contents

## <span id="page-12-0"></span>**1.10 Notes**

Notes

-----

The current time and date is stored in both the GZip and PKZip archives. The time recorded is the time just before beginning of compression, as recommended in the GZip documentation.

TransADF-RT offers slightly less compression than TransADF with the same options. I assume this is because of some compile-time options of the z.library.

All versions of TransADF are 'pure' and can be made resident.

Back to Contents

## <span id="page-12-1"></span>**1.11 My Homepage**

----------------------

My World Wide Web page

My new web-page is at:

http://www.lis.net.au/~kjots

And by the time you read this, it should be up and running (fingers crossed).

Back to Contents

# <span id="page-12-2"></span>**1.12 The Full Source**

The Full Source

This was written with DICE C.

DMakeFile

---------------

main.c args.c mem\_chunks.c td.c read\_disk.c write\_disk.c defl\_disk.c infl\_disk.c util.c gzip.c pkzip.c errors.c version.c dos\_fprintf.c main.h args.h mem\_chunks.h td.h read\_disk.h write\_disk.h defl\_disk.h infl\_disk.h util.h gzip.h pkzip.h errors.h version.h Missing Files ------------- If you want to recompile the sources, you'll need the following: z.lib, zlib.h, zconf.h z.lib was compiled from the sources, available at the ZLib homepage http://www.cdrom.com/pub/infozip/zlib/ There is a DMakeFile in the directory ZLib/ of this distribution that you can use to make the required model of the library (zsr.lib). The two header files are included with the ZLib source. z.library, z\_pragmas.h These two are necessary if you want to compile the RT version of TransADF. They are available on Aminet in util/libs/zlib.lha. Note that the two header files, zlib.h and zconf.h, are included with these with two files, and are identical to the ones with the ZLib source. The three header files should be placed into the directory Source/. You require no extra files if you want to compile the Lite version of TransADF.

Back to Contents